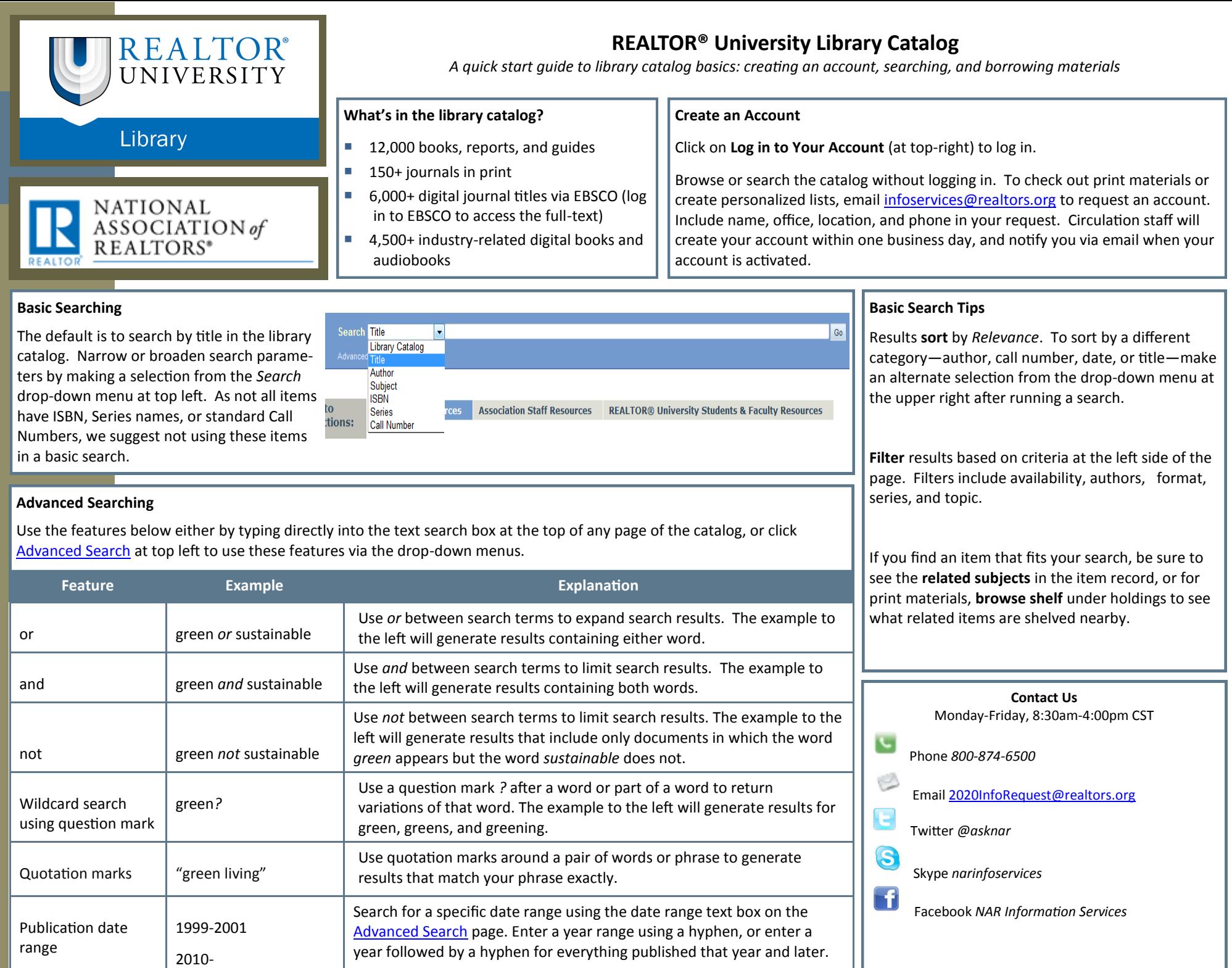

## **Requesting items from the library**

1. When you have found an item that you would like to checkout—such as a book, CD, journal, or report—click "Add to Your Book Cart" at right::

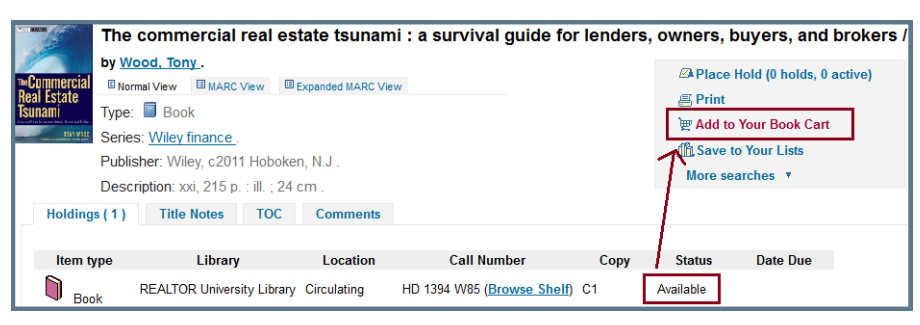

2. When you have finished selecting items from the catalog you would like to checkout, click on Book Cart at the top of the catalog:

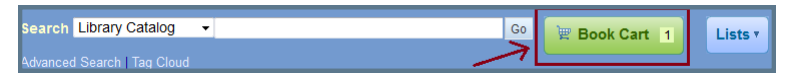

3. A pop-up window will open—check the check boxes for the items you would like to check out and click "Place Hold":

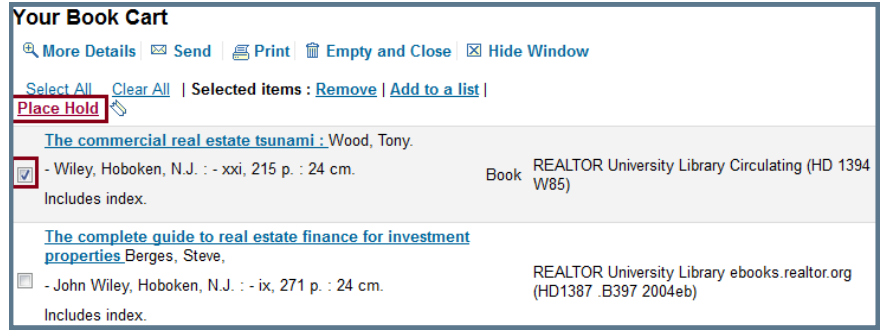

4. Next click "Place Hold":

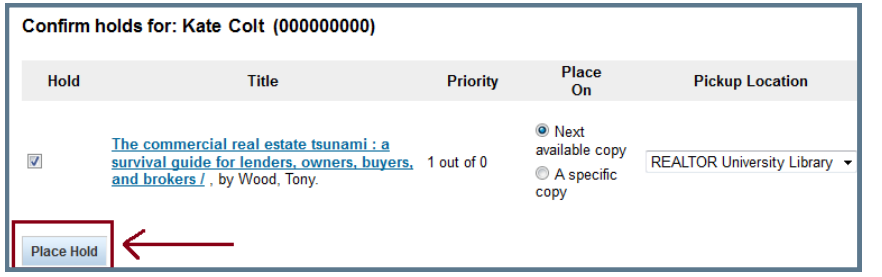

5. One of our library staff members will contact you within one business day to confirm your request and receive your \$10 shipping payment information.